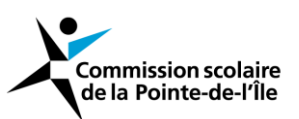

## **Formation - Procédure d'inscription en ligne**

**Se brancher sur le portail de la CSPI**

<http://portail.cspi.qc.ca/Anonym/Accueil/Accueil.aspx>

« Mot de passe oublié ? » Veuillez composer le #17777

**Entrez votre nom d'usager et votre mot de passe**

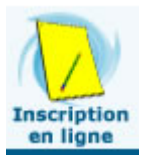

**Allez sur l'icône :**

**Vous devez sélectionner l'onglet « Recherche » :**

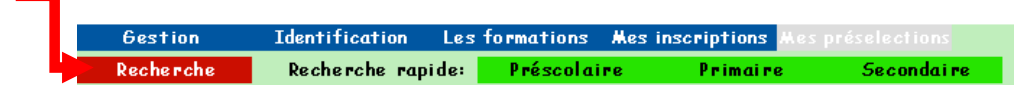

**Cochez « Autres »**

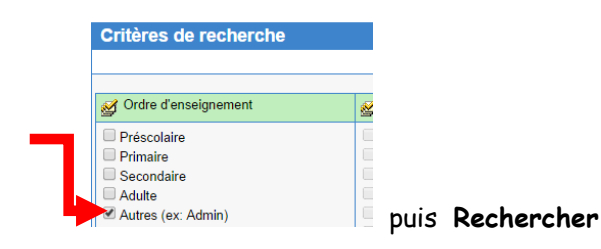

**Vous pouvez sélectionner le perfectionnement qui vous intéresse dans la liste:**

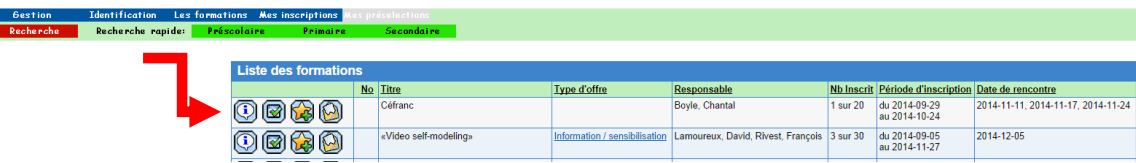

**L'icône « i » vous donnera les informations relatives au perfectionnement de votre choix:**

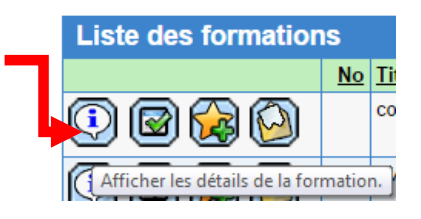

**Vous pouvez vous inscrire au perfectionnement en sélectionnant l'icône ci-dessous:**

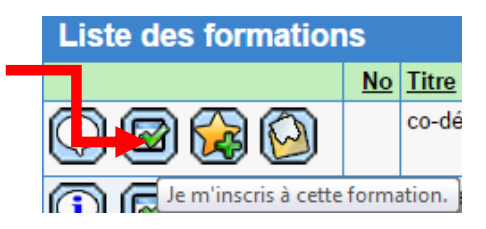

o **La fenêtre suivante vous apparaîtra et vous devez y inscrire votre courriel et votre mot de passe:**

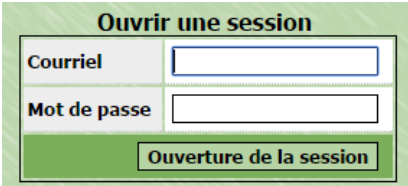

o **Veuillez entrer les informations pertinentes et sélectionner le bouton « confirmer »:**

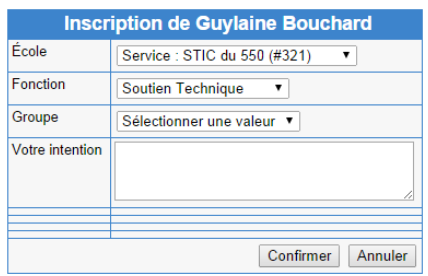

 **Une fois inscrit votre demande de perfectionnement sera soumis par courriel à votre direction pour approbation et par la suite soumis pour approbation selon la politique de perfectionnement.**